## **MAP 1100: Serial Port Start**

| Symptom Explanation                                                                                                | Conditions That Could Cause This<br>Symptom                                                                                                    |
|----------------------------------------------------------------------------------------------------|----------------------------------------------------------------------------------------------------|
| You have entered this MAP because you received a 11XX error code, or you have been directed here from another MAP. | <ul> <li>The Asynchronous Communications Adapter is failing.</li> <li>The Primary Serial Port of a Serial/Parallel Adapter is failing.</li> <li>The communications cable is failing.</li> <li>The power supply is failing.</li> </ul> |

### 001

Find your system type in the following figure and refer to the MAP indicated.

| System Type          | MAP                                                  |
|----------------------|------------------------------------------------------|
| Personal Computer    | . MAP 1100: Asynchronous<br>Communications Adapter   |
| Personal Computer XT | . MAP 1100: Asynchronous<br>Communications Adapter   |
| Portable PC          | . MAP 1100: Asynchronous<br>Communications Adapter   |
| Personal Computer AT | . MAP 1100: Serial/Parallel Adapter -<br>Serial Port |

Figure 1. System Identification

# **Notes:**

# MAP 1100: Asynchronous Communications Adapter

| Symptom Explanation                                                                                                | Conditions That Could Cause This<br>Symptom                                                                                                    |
|----------------------------------------------------------------------------------------------------|----------------------------------------------------------------------------------------------------|
| You have entered this MAP because you received a 11XX error code, or you have been directed here from another MAP. | <ul> <li>The adapter is failing.</li> <li>The adapter cable is failing.</li> <li>Jumpers are set incorrectly.</li> <li>The power supply is failing.</li> </ul> |

### Ensure the following conditions exist:

1. An adapter is set for primary asynchronous communications adapter operation.

**Note:** The J13 jumper must be installed if the adapter is in slot 8 of an IBM Personal Computer XT.

- 2. If a second asynchronous communications adapter is installed, it is set for alternate asynchronous communications adapter operation.
- All asynchronous communications adapters must be set for RS232-C operation.

### 001

- Power off the system.
- Insert the Advanced Diagnostics diskette into drive A.
- Power on the system.
- Run the Asynchronous Communications Adapter tests. Use the (RUN TESTS ONE TIME) option.
- Follow the instructions on the screen. Do not power off the system during this test.

**Note:** Use wrap plug (IBM Part 8529280) when instructed to install the wrap plug.

(Step 001 continues)

### 001 (continued)

### DID YOU RECEIVE AN ERROR MESSAGE?

Yes No

002

You have successfully completed the Advanced Diagnostic tests. If you suspect an intermittent problem, start an error log. If you need instructions, refer to the Reference manual.

### 003

### WERE YOU INSTRUCTED TO REPLACE THE ADAPTER?

Yes No

| 004
| Replace the adapter cable.

### 005

Check for a voltage of -10.8 to -12.9 Vdc between pins 4 and 8 (ground) at the system board power connector,
 Figure 1.

# DO YOU HAVE -10.8 TO -12.9 VDC BETWEEN PINS 4 AND 8?

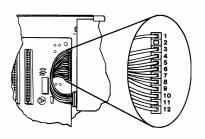

Figure 1. System Board Power Connectors

Yes No | 006 | Replace the power supply.

Replace the adapter.

007

# MAP 1100: Serial/Parallel Adapter - Serial Port

| Symptom Explanation                                                                                                | Conditions That Could Cause This<br>Symptom                                                                                                    |
|----------------------------------------------------------------------------------------------------|----------------------------------------------------------------------------------------------------|
| You have entered this MAP because you received a 11XX error code, or you have been directed here from another MAP. | <ul> <li>The primary Serial/Parallel Adapter is failing.</li> <li>The adapter cable is failing.</li> <li>The power supply is failing.</li> </ul> |

### Ensure the following conditions exist:

- A Serial/Parallel Adapter is set for "Primary Serial Port" operation.
- 2. If a second serial port is installed, it is set for "Alternate Serial Port" operation.

### 001

- Power off the system.
- Insert the Advanced Diagnostics diskette into drive A.
- Run the Serial/Parallel Adapter Serial Port tests. Use the (RUN TESTS ONE TIME) option.
- Follow the instructions on the screen. Do not power off the system during this test.

### Notes:

- 1. Use wrap plug (IBM Part 8529280) when instructed to install the wrap plug on the cable.
- 2. Use wrap plug (IBM Part 8286126) when instructed to install the wrap plug on the adapter.

(Step 001 continues)

# O01 (continued) DID YOU RECEIVE AN ERROR MESSAGE? Yes No O02 You have successfully completed the Advanced Diagnostic tests. If you suspect an intermittent problem, start an error log. If you need instructions, refer to the Reference manual. O03 DID THE ERROR MESSAGE INSTRUCT YOU TO REPLACE THE CABLE? Yes No O04 Go to Step 006 in this MAP.

# 006

005

(From Step 004 in this MAP)

Replace the adapter cable.

Check for a voltage of -10.8 to -12.9 Vdc between pins 4 and 5 (ground) of system board power connector P8, Figure 1 on page 1100-3.

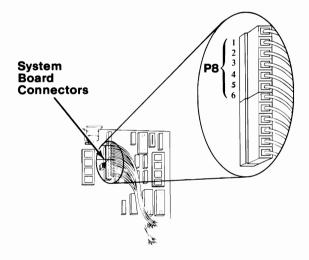

Figure 1. System Board Power Connectors

### 

**Notes:**